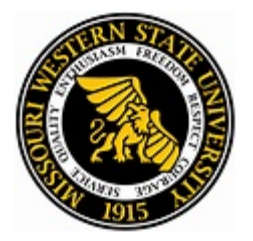

# **AVAYA IP OFFICE VOICEMAIL SETUP**

#### **1. Access Voice-Mail**

- a. Press the Message button on your phone or dial \*17.
- b. When prompted, dial the extension / mailbox number
- c. Press #.

### **2. Password**

Enter the default password which is **28292**

### **3. Personalize your password**

- a. Choose a *\_6-16\_\_\_* digit password followed by the # key. (Passwords such as 1234 or 1111 will not be accepted.)
- b. Re-enter your new password, followed by the # key.

#### 4. **Record your name**

- a. Press **1** to begin recording your name.
- b. SPEAK your name at the tone. *(Say your name only, not a greeting.)*
- c. Press **1** again to end recording.
- d. Press **#** to approve your recording or 1 to re-record your name.

#### **5. Create a personalized greeting**  *(This is the greeting your callers will hear when the call is answered by the voice-mail system.)*

- a. To *administer personal greetings…* press **3** from the Activity Menu.
- b. To *create or change* a greeting… press **1**
- c. To assign the greeting number… press **1** *(or 2 or 3,etc., up to 9 greetings)*
- d. Record your greeting.
- e. To end your recording... press **1**
- f. To play your greeting… press **2 3** *OR* **\*3** to delete your greeting.
- 
- g. To approve the greeting... press #<br>h. **To use this greeting for all calls**... press 1 h. To use this greeting for all calls...
- (If you do not activate this greeting, it will stay as a *stored* greeting in your voice-mail.) **6. Notes**
	- a. To transfer a caller directly into a voice-mail, press  $Transf$ er,  $\#$ , the extension, Transfer.
	- b. To leave a message in a colleague's voice-mail without ringing their phone,
		- dial  $\frac{\#}{\#}$  + colleague's extension.
	-
	- c. To bypass a greeting, press 1.<br>d. To re-record a name, from the Main Menu, press 5, then press 5, and follow the prompts. d. To re-record a name, from the Main Menu, press 5, then press 5, and follow the prompts.
	- e. To change a password, from the Main Menu, press 5, then press 4, and follow the prompts.

#### **~~~ You've Got Mail ….***voice***-mail ~~~**

#### **7. Check messages**

- a) Press the Message button or dial \*17.
- b) Dial the extension and press #.
- $\overrightarrow{c}$  Dial the password and press #.
- d) Press 2.
- e) Listen to envelope information (time and date of the call).
	- *OR*
- f) Skip the envelope information.
- g) To play the message, press 0.

## **8. After listening to each message**

- a) To erase, press **\* D (3)**
- **b**) To save, press
- c) To skip, press  $\#$
- d) To forward a copy, press **1**
- d) To listen again, press **0**
- **9. While listening to a message**
	- a) To rewind 5 seconds, press **5**<br>b) To advance 5 seconds, press 6
	- b) To advance 5 seconds, press **6** c) To pause recording and resume **3**
	- *Allegiant-IPOfc,vm,logo,*